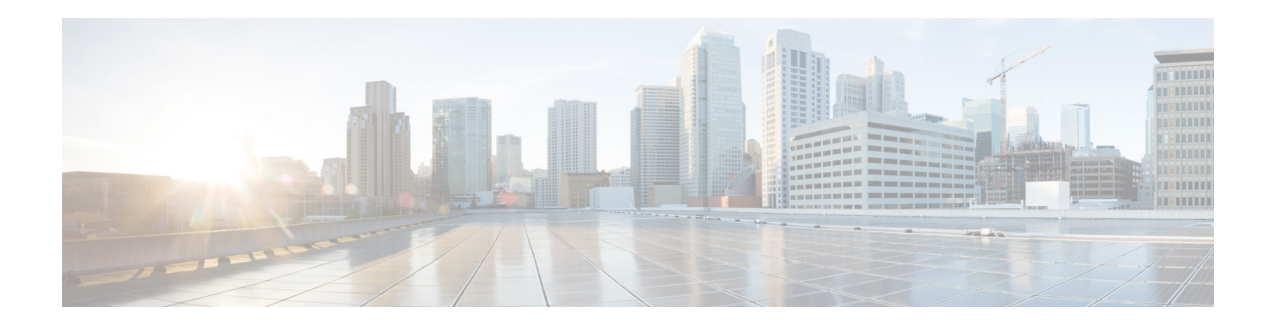

# **Release Notes for Cisco Registered Envelope Service Engine Update 7.2.1**

**Published: October 26, 2019 Revised: January 18, 2020 Encryption Service Engine Update Version - 7.2.1-015**

## **Contents**

- **•** [Changes in Behavior, page 2](#page-1-0)
- **•** [Known and Fixed Issues, page 2](#page-1-1)
- **•** [Related Documentation, page 3](#page-2-0)
- **•** [Service and Support, page 4](#page-3-1)
- **•** [Obtaining Documentation and Submitting a Service Request, page 4](#page-3-0)

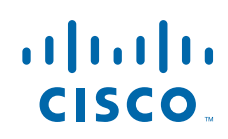

**Cisco Systems, Inc.** www.cisco.com

## <span id="page-1-0"></span>**Changes in Behavior**

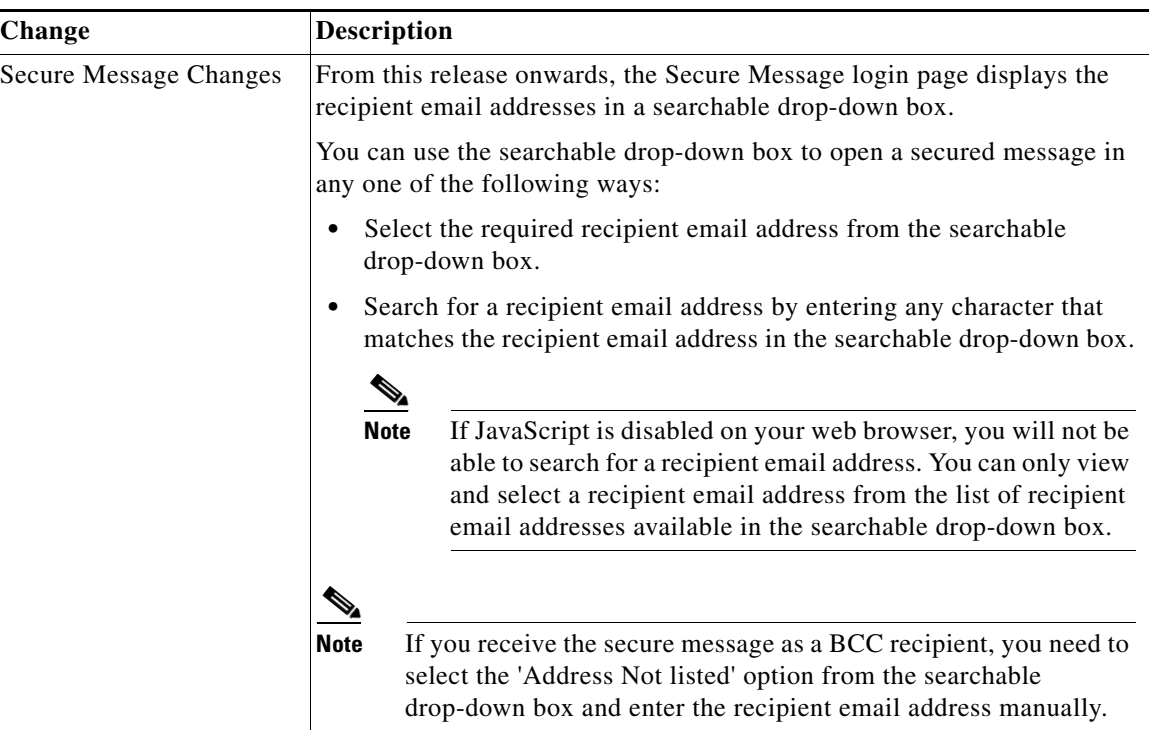

## <span id="page-1-1"></span>**Known and Fixed Issues**

Use the Cisco Bug Search Tool to find information about known and fixed defects in this release.

 $\mathbf I$ 

- **•** [Bug Search Tool Requirements, page 2](#page-1-2)
- **•** [Lists of Known and Fixed Issues, page 3](#page-2-1)
- **•** [Finding Information about Known and Fixed Issues, page 3](#page-2-2)

### <span id="page-1-2"></span>**Bug Search Tool Requirements**

Register for a Cisco account if you do not have one. Go to <https://identity.cisco.com/ui/tenants/global/v1.0/enrollment-ui>.

#### <span id="page-2-1"></span>**Lists of Known and Fixed Issues**

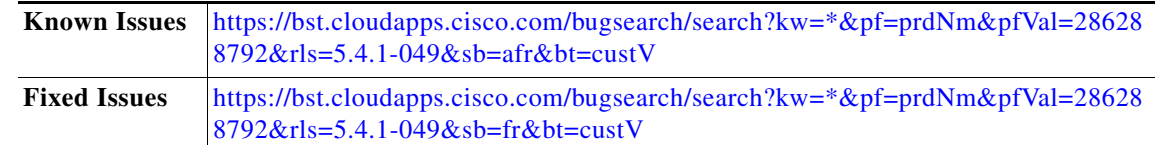

### <span id="page-2-2"></span>**Finding Information about Known and Fixed Issues**

Use the Cisco Bug Search Tool to find the most current information about known and resolved defects.

#### **Before You Begin**

Register for a Cisco account if you do not have one. Go to [https://identity.cisco.com/ui/tenants/global/v1.0/enrollment-ui.](https://identity.cisco.com/ui/tenants/global/v1.0/enrollment-ui)

#### **Procedure**

- **Step 1** Go t[o https://tools.cisco.com/bugsearch/.](https://tools.cisco.com/bugsearch/)
- **Step 2** Log in with your Cisco account credentials.
- **Step 3** Click **Select from list** > **Security** > **Email Security** > **Cisco Email Security Appliance**, and click **OK**.
- **Step 4** In Releases field, enter the version of the release, for example, 5.4.1.
- **Step 5** Depending on your requirements, do one of the following:
	- **•** To view the list of resolved issues, select **Fixed in these Releases** from the Show Bugs drop down.
	- **•** To view the list of known issues, select **Affecting these Releases** from the Show Bugs drop down and select **Open** from the Status drop down.

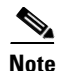

 $\mathbf I$ 

**Note** If you have questions or problems, click the **Help** or **Feedback** links at the top right side of the tool. There is also an interactive tour; to view it, click the link in the orange bar above the search fields.

## <span id="page-2-0"></span>**Related Documentation**

- **•** *[Cisco Email Encryption Compatibility Matrix](https://www.cisco.com/c/dam/en/us/td/docs/security/email_encryption/Compatibility_Matrix/Cisco_Email_Encryption_Compatibility_Matrix.pdf)*
- **•** *[Cisco](http://www.cisco.com/c/en/us/support/security/email-encryption/products-release-notes-list.html) [Registered Envelope Service Open Source Documentation](https://www.cisco.com/c/en/us/support/security/email-encryption/products-release-notes-list.html)*

## <span id="page-3-1"></span>**Service and Support**

For the best support experience, we recommend that recipients first check the FAQ page to find answers to commonly asked questions. If the issue cannot be resolved, we recommend you to use the Instant Messenger support or send an email to the Cisco Registered Envelope Service support team (see the contact information below). For urgent issues, recipients should contact the Cisco Registered Envelope Service support at support@res.cisco.com. Use the following steps to resolve support cases.

**Step 1** Use the 'Frequently Asked Questions' webpage—most issues with registration and envelope opening can be quickly resolved by seeing if your question is answered on the following webpage:

<http://res.cisco.com/websafe/help?topic=FAQ>

**Step 2** Recipients can obtain support by clicking the Chat Online icon and speaking with the Live Agent 24 hours a day, seven days a week. The web chat is available at:

<https://res.cisco.com/websafe/help?topic=ContactSupport>

**Step 3** Contact Cisco Registered Envelope Service Recipient Support through email—any issue that is not resolved by the FAQ page must be emailed to the Cisco Registered Envelope Service support (support@res.cisco.com). An end-user can expect a response within 24 business hours after submitting the email.

## <span id="page-3-0"></span>**Obtaining Documentation and Submitting a Service Request**

For information on obtaining documentation, using the Cisco Bug Search tool (BST), submitting a service request, and gathering additional information, see *What's New in Cisco Product Documentation* at: <http://www.cisco.com/en/US/docs/general/whatsnew/whatsnew.html>.

To have a list of all new and revised Cisco technical documentation delivered directly to your desktop using a reader application, subscribe to *What's New in Cisco Product Documentation* as an RSS feed by clicking the RSS icon on the What's New page. The RSS feeds are a free service.

This document is to be used in conjunction with the documents listed in the ["Changes in Behavior"](#page-1-0) section.

© 2019-2020 Cisco Systems, Inc. and/or its affiliates. All rights reserved.

Cisco and the Cisco logo are trademarks or registered trademarks of Cisco and/or its affiliates in the U.S. and other countries. To view a list of Cisco trademarks, go to this URL: [www.cisco.com/go/trademarks.](http://www.cisco.com/go/trademarks) Third-party trademarks mentioned are the property of their respective owners. The use of the word partner does not imply a partnership relationship between Cisco and any other company. (1110R)

Any Internet Protocol (IP) addresses and phone numbers used in this document are not intended to be actual addresses and phone numbers. Any examples, command display output, network topology diagrams, and other figures included in the document are shown for illustrative purposes only. Any use of actual IP addresses or phone numbers in illustrative content is unintentional and coincidental.